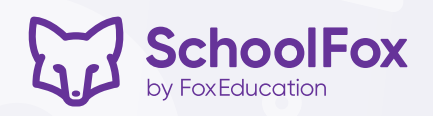

# Anwesend: das neue SchoolFox-Klassenbuch

Ab dem Schuljahr 2024/25 dürfen Sie endlich Ihr verstaubtes Klassenbuch in der Schublade lassen und das neue digitale Klassenbuch von SchoolFox nutzen.

Somit können alle Lehrkräfte digital auf das Klassenbuch jeder ihrer Klassen zugreifen und die Einträge für ihre Fächer hinzufügen. So muss es nicht mehr durch zahlreiche Hände wandern, die Einträge sind datenschutzkonform verwahrt und vor neugierigen Augen geschützt.

# So hebt sich das digitale Klassenbuch vom analogen Vorgänger ab

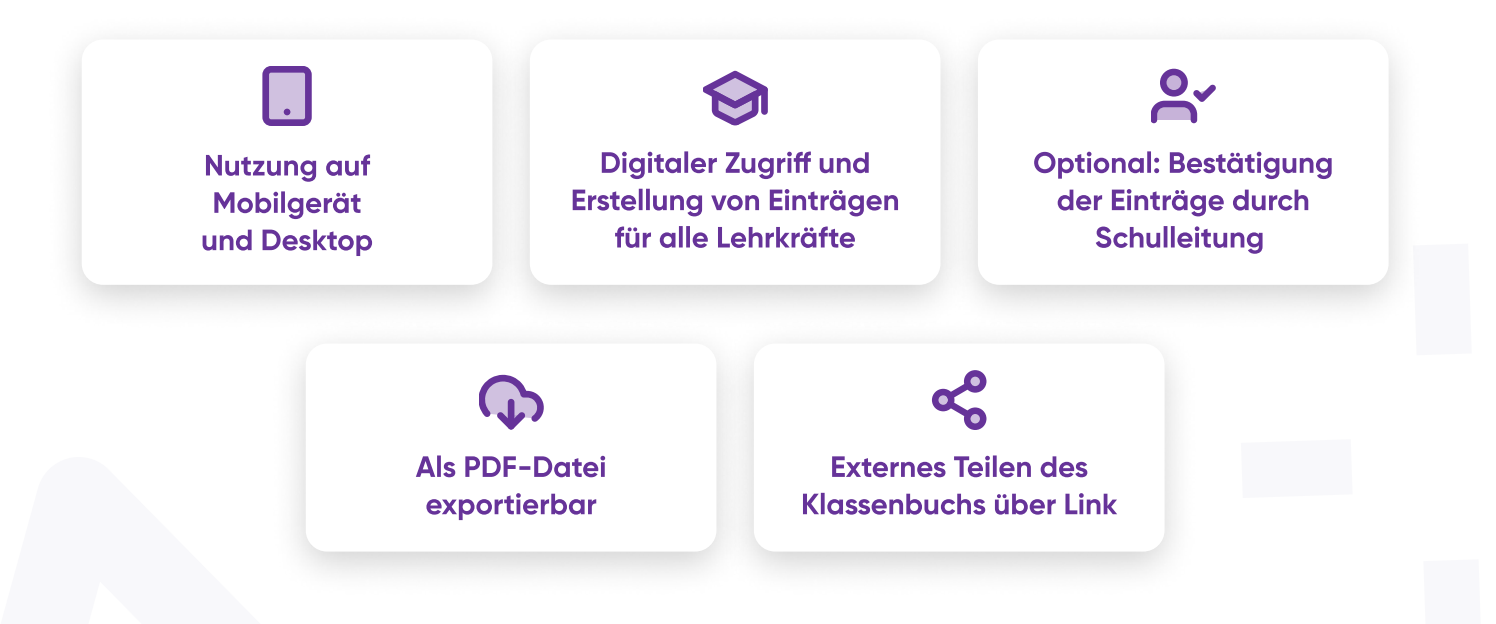

# Anlegen des digitalen Klassenbuchs

Für jede Klasse wird vom SchoolFox-Admin ein eigenes Klassenbuch mit den für sie relevanten Fächern angelegt. Alle der Klasse hinzugefügten Lehrkräfte haben somit automatisch Zugriff auf das Klassenbuch.

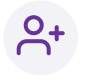

Fächer können individuell benannt werden.

Die erstellten Fächer können allen oder nur ausgewählten Klassen zugeteilt werden.

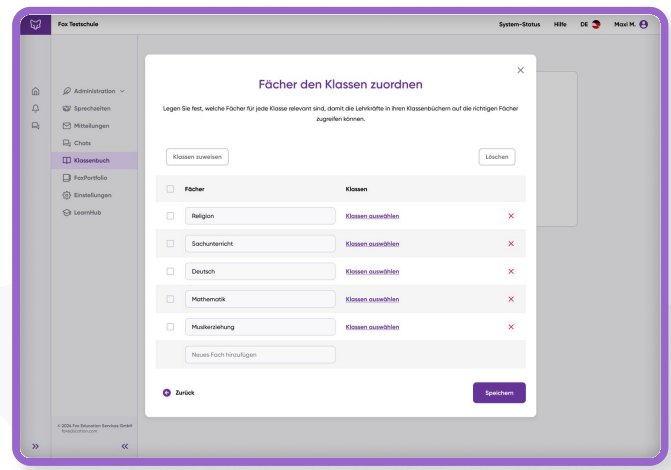

# Wochenplan für Lehrkräfte

Das Klassenbuch jeder Klasse wird als Wochenansicht mit einer Liste aller Fächer dargestellt. Auf einen Blick sind so alle Fächer der Klasse sowie der jeweils eingetragene Lehrstoff ersichtlich.

Außerdem kann über diese Ansicht auf die Schüler:innen-Liste, den Stundenplan sowie die Abwesenheiten zugegriffen werden.

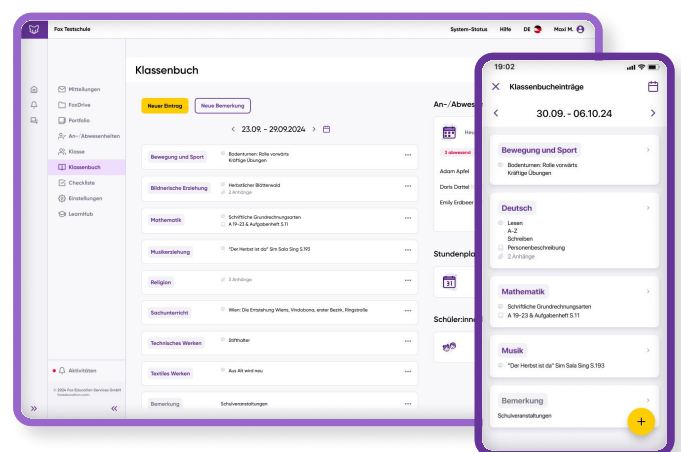

# Fächereinträge erstellen

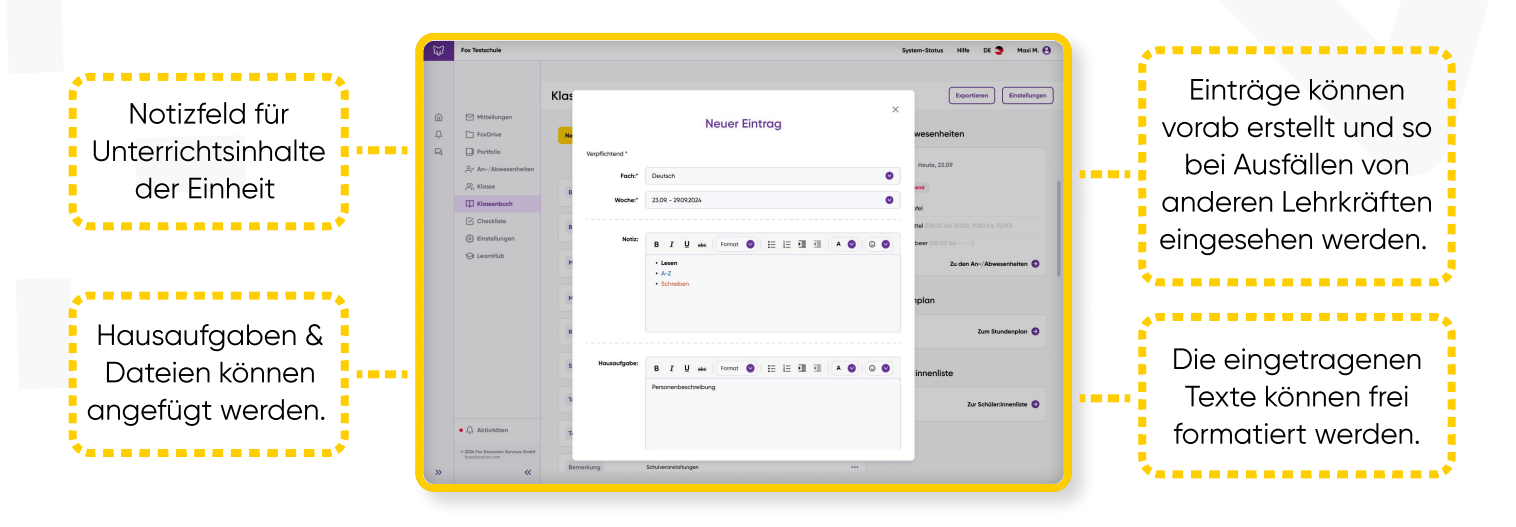

### Abwesenheiten

Das Klassenbuch ist direkt mit der ebenfalls neuen Funktion "Abwesenheiten" verbunden. Dort können abwesende Schüler:innen von Lehrkräften mit wenigen Klicks eingetragen werden.

# Ansicht für Admins & Schulleitung

Admins bzw. die Schulleitung können alle Klassenbücher der Schule in einer Ansicht einsehen.

Die Klassenbucheinträge können gesammelt oder pro Woche freigegeben werden - so wird das manuelle Unterschreiben der einzelnen Klassenbücher hinfällig.

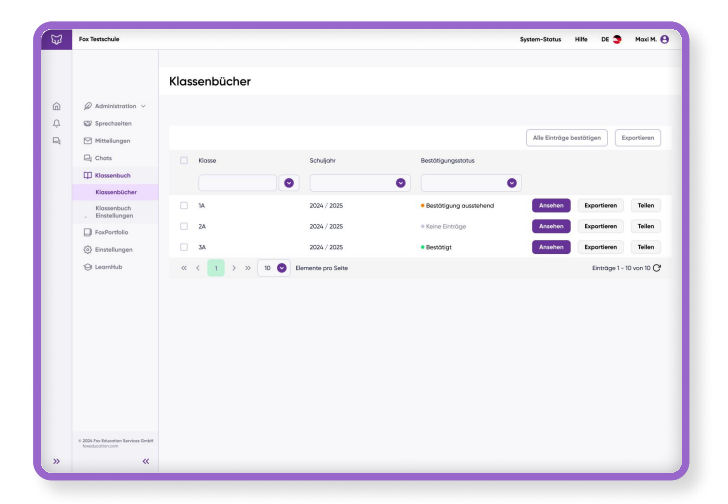

 $\sim$ 

 $\alpha$ 

# Klassenbuch teilen

In vielen Schulen sollen auch Personen ohne SchoolFox-Account - zum Beispiel externe Lehrkräfte auf das Klassenbuch Zugriff haben. Auch das Erstellen und Einsehen von Einträgen von Supplierlehrkräften ist häufig notwendig.

Aus diesem Grund können Sie das Klassenbuch jeder Klasse über einen externen Link teilen, und zwar unter den folgenden Sicherheitsaspekten:

- Links können mit einem Passwort versehen werden.
- Die Gültigkeit kann auf einen bestimmte Zeitraum beschränkt werden.
- Der Zugriff auf den Link kann pausiert und wieder aktiviert werden.

# Einträge exportieren

Das Klassenbuch jeder Klasse kann als übersichtliche PDF-Datei exportiert und in der Schule aufbewahrt werden.

So reiht sich das neue digitale Klassenbuch am Ende des Schuljahres auch gerne wieder Seite an Seite mit den analogen Vorgängern im Archiv ein.

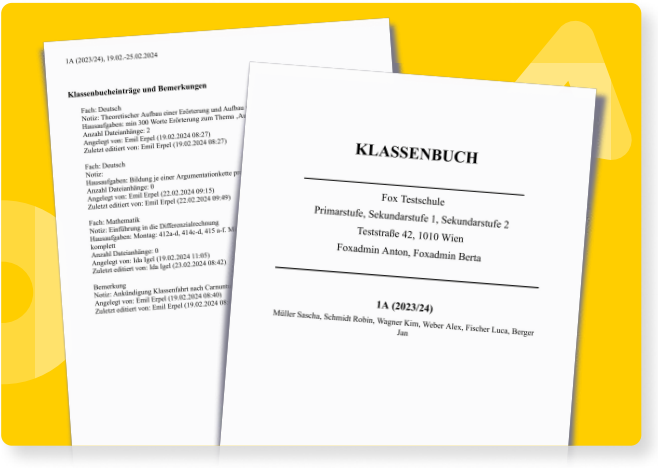

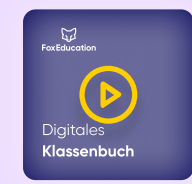

Sie möchten das neue Klassenbuch noch näher begutachten? Wir haben ein detailliertes Video für Sie erstellt, in dem wir Ihnen eine persönliche Tour geben!

Video entdecken: [foxeducation.com/de/schoolfox/klassenbuch-intro-video](https://foxeducation.com/de/schoolfox/klassenbuch-intro-video)

( i ) Hinweis: Das neue digitale Klassenbuch ist in SchoolFox für alle Nutzer:innen der MAX-Lizenz ab Sommer 2024 verfügbar.

Sie nutzen die MAX-Lizenz noch nicht, sind aber am Klassenbuch interessiert? Kontaktieren Sie uns unter [vertrieb@foxeducation.com](mailto:vertrieb@foxeducation.com).

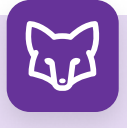